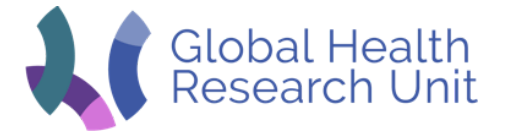

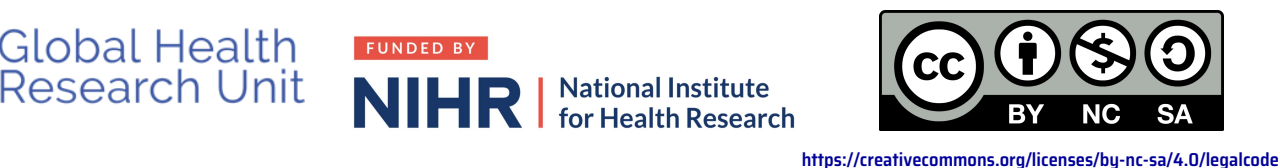

# Installing Nextflow & Docker on an Ubuntu Box

# The step by step 'hard' way

**1. If necessary add a sudo user using this [tutorial.](https://www.digitalocean.com/community/tutorials/how-to-create-a-sudo-user-on-ubuntu-quickstart)**

In this example we'll use biouser A sudo user is one that can prefix a command with the command sudo and it will run that command with super user (su) privileges. This is like being the root user *Note do not use the user bio since this is the same user as found in the docker container*

# **2. Install Docker**

This is taken from this [page](https://docs.docker.com/install/linux/docker-ce/ubuntu/#upgrade-docker-ce-1)

- sudo apt update
- sudo apt install -y apt-transport-https ca-certificates curl software-properties-common
- curl -fsSL https://download.docker.com/linux/ubuntu/gpg | sudo apt-key add -
- sudo add-apt-repository "deb [arch=amd64] https://download.docker.com/linux/ubuntu bionic stable"
- sudo apt update
- sudo apt-cache policy docker-ce
- sudo apt install -y docker-ce
- sudo systemctl status docker

# **3. Make user able to access docker without sudo**

This is taken from this [page](https://docs.docker.com/install/linux/linux-postinstall/#manage-docker-as-a-non-root-user)

- sudo groupadd docker # ignore the warning groupadd: group 'docker' already exists if it occurs
- sudo usermod -aG docker USERNAME
	- # USERNAME is the sudo user you are logged in as
- $\circ$

# **4. Test Docker**

Log out and log back in so that your group membership is re-evaluated.

○ docker run hello-world

# **5. Pull the image containing the software dependencies for the assembly pipeline**

○ docker pull bioinformant/ghru-assembly:1.4.3

# **6. Install Nextflow**

- sudo apt update
- sudo apt install -y default-jre-headless graphviz
- wget -qO- https://get.nextflow.io | bash
- sudo mv nextflow /usr/local/bin
- sudo mv .nextflow /usr/local/.nextflow

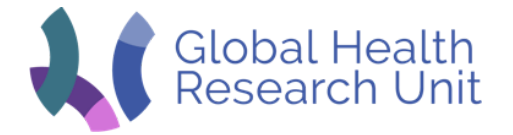

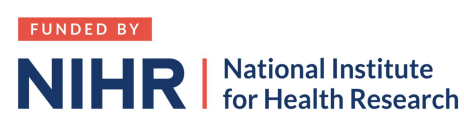

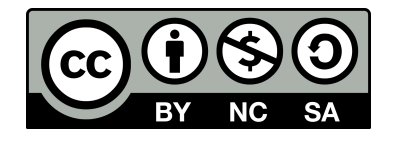

**<https://creativecommons.org/licenses/by-nc-sa/4.0/legalcode>**

○ echo 'export NXF\_HOME=/usr/local/.nextflow' >> ~/.bashrc

#### **7. Test Nextflow**

○ nextflow run helloworld

# The simpler way

# **1. Install ansible**

#### As root user

○ apt -y update && apt-get -y upgrade && apt install -y software-properties-common && apt install -y ansible

# **2. Run ansible**

#### ○ wget

- https://gitlab.com/cgps/ghru/pipelines/assembly/raw/master/docker\_and \_nextflow.yml
- ansible-playbook docker\_and\_nextflow.yml

#### **3. There is no step 3!!**

<https://www.youtube.com/watch?v=6uXJlX50Lj8>